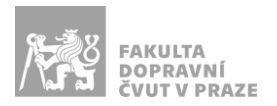

## Návod na obsluhu učebny

učebna s projektorem, interaktivní tabulí, počítačem a ozvučením

## PREZENTAČNÍ TECHNIKA

Projektor se zapíná dálkovým ovladačem (tyrkysové tlačítko se symbolem ®) nebo vypínačem na projektoru. *Tento ovladač neslouží k volbě zdroje signálu (správný zdroj je HDMI1).*

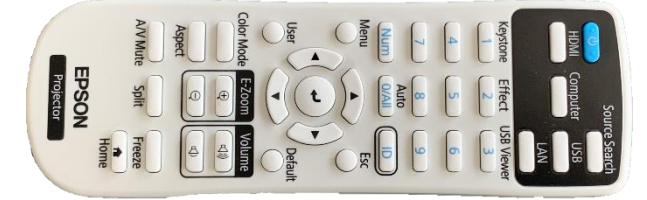

**Obrázek 1: ovladač projektoru**

Nereaguje-li projektor na zmáčknutí tlačítka zapnutí na dálkovém ovladači a svítí-li na projektoru nepřerušovaně modrá dioda, vypojte na 30 sekund projektor ze zásuvky v rohu na stěně za katedrou a následně zapojte zpět.

Prezentovat je možné z počítače v katedře nebo z vlastního zařízení skrz **přípojné místo**:

1. V případě prezentování *z vlastního notebooku* je v přípojném místě k dispozici kabel **HDMI** (obr. 2). Po připojení ve svém notebooku nastavte výstup na *"duplikovat"* nebo *"rozšířit"*. V případě používání systému Windows 10 se do nabídky nastavení výstupu dostanete současným stiskem kláves  $+$   $+$   $+$   $+$ 

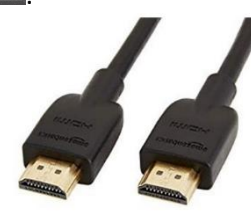

**Obrázek 2: kabel HDMI**

2. Při prezentaci *z počítače* je vše nastavené tak, že stačí standardně zapnout počítač spouštěcím tlačítkem a projektor dálkovým ovladačem.

Po připojení vlastního zařízení přes kabel HDMI, by se měl vstup projektoru automaticky přepnout tak, aby zobrazoval obraz z vašeho zařízení.

*V žádném případě nevypojujte a nepřepojujte zapojené kabely pod stolem katedry! V případě problémů kontaktujte správu sítě.*

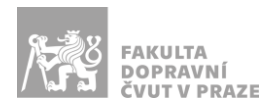

## PŘÍPOJNÉ MÍSTO

Možnost připojení obrazu a zvuku kabelem **HDMI** (obr. 6).

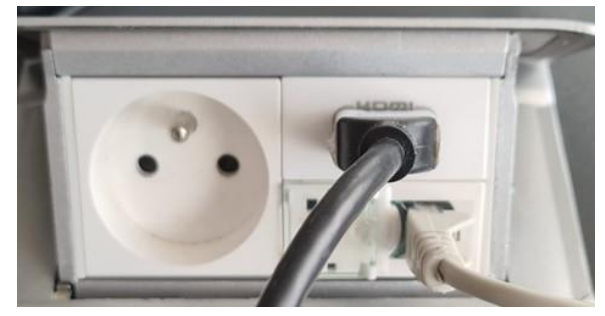

**Obrázek 3: přípojné místo**

## OZVUČENÍ UČEBNY

Ozvučení funguje **pouze při zapnutém projektoru**. Vstup zvuku se přepíná automaticky spolu se vstupem obrazu.